## Modelos de Regresión Linealizables con wxMaxima

Ejemplo 1: Ajuste a modelo exponencial  $En$  un laboratorio una población de paramecium caudatum evoluciona en el tiempo según los datos

> $t =$  tiempo (días) 0 2 4 6 8 10  $N =$ num indiv/dl 4 10 25 54 104 200

Ajustar los datos a un modelo  $N = a e^{bt}$ .

**Solución:** Notar que  $\log N = \log a + bt$ , así que llamamos  $u = t$ ,  $v = \log N$  y buscamos un ajuste del tipo  $v = A + Bu$ . Iniciar cargando load(stats), numer: true, etc...

 $(\frac{\%i1}{\$i1})$  t: [0, 2, 4, 6, 8, 10]; N: [4, 10, 25, 54, 104, 200]  $(\frac{0}{0}i2)$  tN:transpose(matrix(t,N))  $(\frac{\%}{13})$  u:t; v:log(N)  $(\sqrt[6]{614})$  uv: transpose (matrix(u,v)) ( %i5) simple linear regression(uv)  $\text{model} = 0,3908 x + 1,519 \quad \text{correlation} = 0,9968$  $v_{\text{est}} = 0.01713$   $b_{\text{conf int}} = [0.3474, 0.4342]$ 

Es decir, la recta de regresión es  $v = 1.519 + 0.3908 u$  y  $r = 0'9968$ . Conviene dibujarla para asegurarse que el ajuste es correcto (ver dibujo abajo izda)

. . . . . .

( %i6) wxdraw2d(point type=7, points(uv), explicit(1.519+0.3908\* 'u, 'u, -1, 12 ), xlabel=" $t$ ", ylabel=" $\log N$ ")

Por último, deshacemos el cambio de variables a mano

$$
\log N = 1,519 + 0,3908 \, t \Rightarrow N = \exp\left(1,519 + 0,3908 \, t\right) = e^{1,519} \, e^{0,3908t} = 4,568 \, e^{0,3908t}
$$

y visualizamos el ajuste dibujando los puntos originales y la curva obtenida (abajo dcha)

(%i7) wxdraw2d(point\_type=7, points(tN), explicit(4.568  $*e^{0,3908*'t}$ , 't, -0.5,10.5),  $xlabel="time:1}$   $xlabel="time:2}$   $xlabel="time:2}$   $xlabel="time:2}$   $xlabel="time:2}$ 

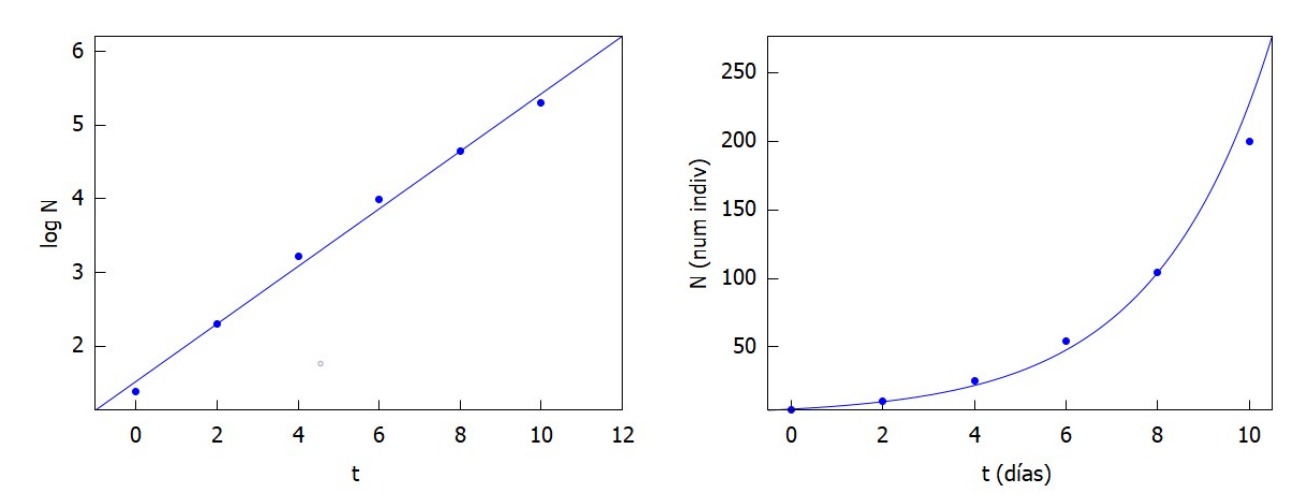

Ejemplo 2: Ajuste a modelo potencial. En cierta especie animal se estudia la relación entre el peso  $X$  (en Kqs) y el volumen pulmonar  $Y$  (en litros), obteniéndose los datos

> $X =$ peso (kgs) 60 85 100 150 250  $Y = vol$  pulmonar (1)  $2'3 \quad 4 \quad 5 \quad 9 \quad 19'5$

Ajustar los datos a un modelo  $Y = aX^b$ .

Solución: si fuera necesario, cargar el paquete stats, y empezar con numer: true, etc...

- $(\frac{\%i1}{\$i1})$  x: [60,85,100,150,250]; y: [2.3,4,5,9,19.5]  $(\sqrt[n]{i2})$  xy:transpose(matrix(x,y))  $(\sqrt[6]{13})$   $u:log(x); v:log(y)$  $(\frac{0.14}{0.14})$  uv: transpose (matrix(u,v))
- ( %i5) simple linear regression(uv)

 $\text{model} = 1,487 \, x - 5,2416$  correlation = 0,9998  $v_{\text{est}} = 0,00027$   $b_{\text{conf int}} = [1,4393, 1,5348]$ . . . . . .

Es decir, la recta de regresión es  $v = -5,2416 + 1,487u$  y  $r = 0'999$ . Conviene dibujarla para asegurarse que el ajuste es correcto (ver dibujo abajo izda)

( %i6) wxdraw2d(points(uv), explicit(-5.2416+1.487\*'u, 'u, 4, 6 ), xlabel=" $\log X$ ", ylabel=" $\log Y$ ")

Por último, deshacemos el cambio de variables a mano

 $\log y = -5,2416 + 1,487 \log x \Rightarrow y = \exp(-5,2416 + 1,487 \log x) = e^{-5,2416} x^{1,487} = 0,0053 x^{1,487}$ 

y visualizamos el ajuste dibujando los puntos originales y la curva obtenida (abajo dcha)

( %i7) wxdraw2d(points(xy), explicit(0.0053\*'x∧1.487, 'x, 0, 300 ), xlabel="peso (kgs)",ylabel="volumen pulmonar (l)" )

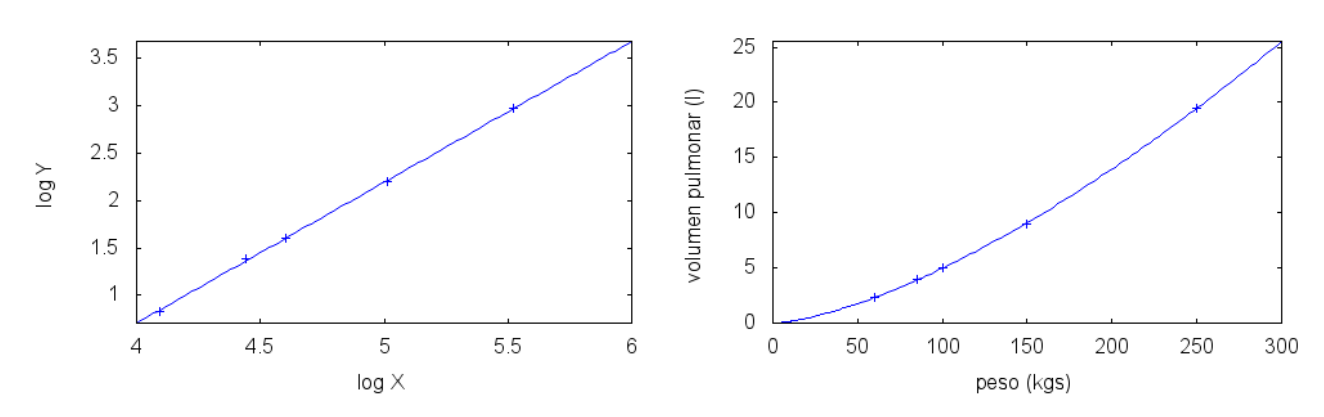

**Nota:** si nos pidieran calcular  $\sqrt{ECM_{x,y}}$  podemos escribir  $(\frac{\%}{18})$  sqrt(mean((y-0.0053\*x $\wedge$ 1.487) $\wedge$ 2)); ( %o8) 0.06743

## Regresión No Lineal: Método de Mínimos Cuadrados

Ejemplo 3: Ajustar los datos del ejemplo anterior a una curva  $Y = aX^b$  usando el método de mínimos cuadrados, y comparar visualmente los dos ajustes

Solución: si fuera necesario, cargar el paquete lsquares.

( %i1) x:[60,85,100,150,250]; y:[2.3,4,5,9,19.5]  $(\sqrt[n]{i2})$  xy:transpose(matrix(x,y))

 $(\sqrt[n]{i3})$  lsquares\_estimates(xy, [X, Y], Y = a \* X<sup>b</sup>, [a, b])

Recordar:  $xy \to$  matriz de datos,  $[X, Y] \to$  nombre de las variables en la matriz de datos,  $Y = a * X^b \rightarrow$  curva a la que se quieren ajustar los datos,  $[a, b] \rightarrow$  parámetros buscados

El output devuelve, tras varias líneas con iteraciones del método numerico (que no usamos), la estimación buscada de  $[a, b]$ 

( %o3) [[a=0.0052,b=1.4901]]

**Conclusión:** la curva que mejor se ajusta con Mínimos Cuadrados es  $Y = 0'0052 * X^{1'4901}$ . Es muy parecida a la anterior, y por tanto las gráficas son casi indistinguibles

( %i4) wxdraw2d(points(xy), explicit(0.0053\*'x∧1.487, 'x, 0, 300 ), color=red, explicit(0.0052\*'x∧1.4901, 'x, 0, 300 ), xlabel="peso (kgs)",ylabel="volumen pulmonar (l)" )

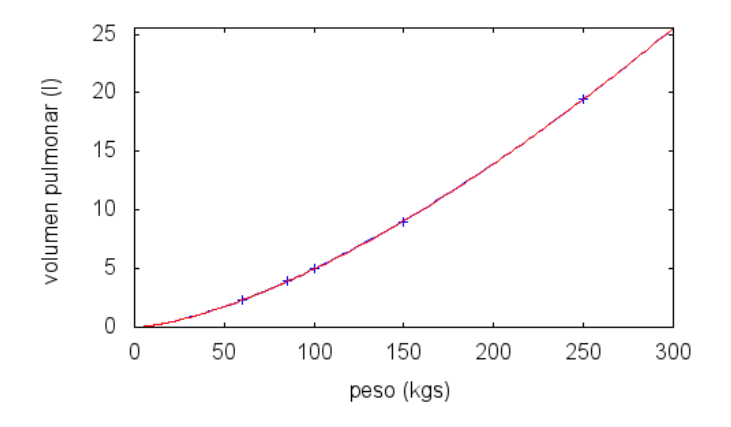

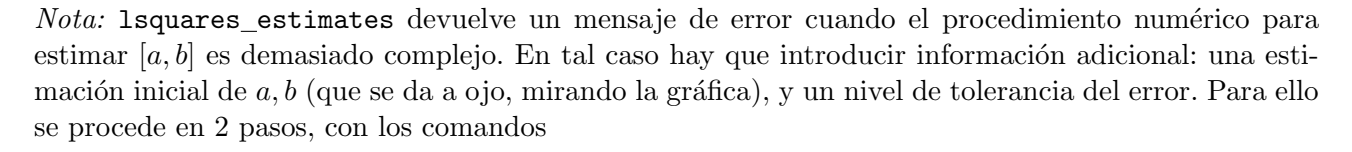

```
\mathtt{mse} : \mathtt{lsquares\_mse}(xy, [X, Y], Y = a * X^b);lsquares estimates approximate(mse, [a, b], initial =[0,005, 1,5], tol =0,001);
```
donde initial es la estimación inicial de [a,b] (la damos a ojo), y tol es la tolerancia del error (10<sup>-3</sup> es razonable). Esta manera de proceder se hace necesaria cuando las curvas tienen expresiones m´as complicadas, como en los modelos de Michaelis-Menten  $Y = a * X/(b + X)$ .

Ejemplo 4: Usando mínimos cuadrados, ajustar los datos siguientes a un modelo de Michaelis-Menten  $V = a * S/(k + S)$ 

> $S =$ concentr sustrato (mol/ml) 0'10 0'25 0'50 1 2 4 8  $V =$ veloc reacción (mol/min) 21 34′6 44′1 61′1 73′8 73′9 76′3

## Solución:

- $(\frac{\%i1}{\$i1})$  s:  $[0.10, 0.25, 0.50, 1, 2, 4, 8]$ ; v:  $[21, 34.6, 44.1, 61.1, 73.8, 73.9, 76.3]$
- $(\sqrt[6]{12})$  sv:transpose(matrix(s,v))
- ( %i3) mse : lsquares\_mse(sv,  $[S, V], V = a * S/(k + S)$ );
- $(\sqrt[n]{a}i4)$  lsquares\_estimates\_approximate $(mse, [a, k],$ initial =[75,0'25],tol =0,001);

Los datos aproximados  $a = 75$ ,  $k = 0'25$  los introducimos a ojo. El output devuelve (tras varias líneas con iteraciones del método numerico) la estimación buscada de [a, k]

- ( %o4) [[a=81.159,k=0.3398]]
- (%i5) wxdraw2d(points(sv), color=red, explicit(81,159\* $S/(0,3398+S)$ , S, 0,12), xlabel="concentr S (mol/l)",ylabel="veloc reacc (mol/min)" )

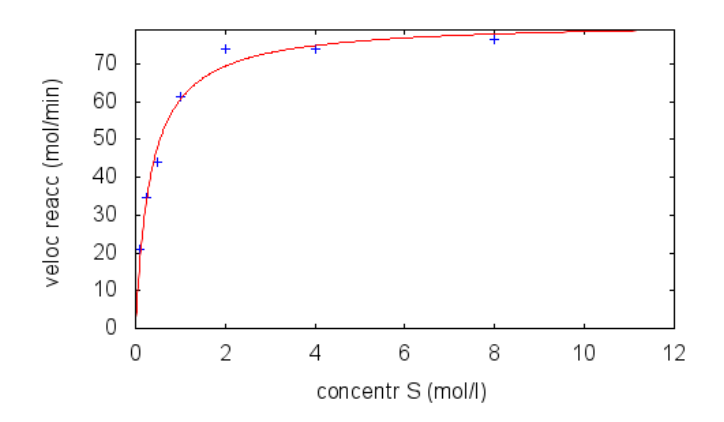